# SAS® EVAAS

### **Preview Phase Notification for School Admins**

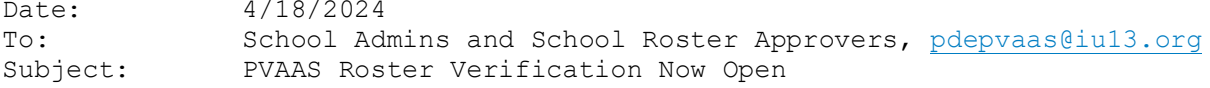

The Preview phase of PVAAS roster verification (RV) began today and ends at 11:59 p.m. on May 1. This process is critical for the accurate calculation of your teachers' PVAAS reports. It is the final opportunity for teachers and administrators to verify the students in each state-assessed subject and grade or course and the instructional responsibility for each student. The RV Checklists at<https://pvaas.sas.com/support/pa/s/main/pARVChecklists.html> outline key tasks during this phase of the process. An important tip for those completing roster verification is to save your changes often. If your network connection is disrupted or inactive for over 15 minutes, you could lose your work.

Pennsylvania's Act 13 Educator Effectiveness legislation includes the use of teacher-specific growth data as well as teacher-specific achievement measures. These data are used for local decisions that might impact teachers. Therefore, it is critical that the data in the rosters is accurate and that teachers individually verify their rosters instead of letting them autosubmit.

LEAs/districts may also choose to include rosters for grade 3 and PASA as SAS EVAAS will calculate the percentage of students proficient or higher for all rosters in the PVAAS Roster Verification system. LEAs/districts can choose to use this Act 13 teacher-specific achievement measure or provide one calculated locally by the LEA/district.

Your PVAAS credentials and a link to PVAAS are at the bottom of this message. Once you log on to PVAAS, you can access the online Help, which provides the following information:

Getting Started with Roster Verification <https://pvaas.sas.com/support/pa/s/main/GettingStartedWithRV.html>

Checklists organized by phase and role <https://pvaas.sas.com/support/pa/s/main/pARVChecklists.html>

One of the most common tasks in RV is using the Student Search to add students to rosters. The following link opens instructions for how to use the Student Search and what to do if you cannot find a student. <https://pvaas.sas.com/support/pa/s/main/AddStudentToRoster.html>

The Training and Support page links to e-Learning modules that describe how RV works and lists who to contact if you need help. In addition, find answers to frequently asked questions about RV or see examples of how to calculate instructional responsibility in the RV Key Concepts and Topics document. <https://pvaas.sas.com/support/pa/s/main/RV-TrainingAndSupport.html>

SAS EVAAS might need to conduct server maintenance during RV as all LEAs/districts are in the system simultaneously. This would result in PVAAS being unavailable for a short time. All attempts will be made to prevent this from occurring during contracted work hours.

#### **Preview Phase Notification for District Admins**

Date:  $4/18/2024$ <br>To: District i District Admins and District Roster Approvers, [pdepvaas@iu13.org](mailto:pdepvaas@iu13.org) Subject: PVAAS Roster Verification Now Open

The Preview phase of PVAAS roster verification (RV) began today and ends at 11:59 p.m. on May 1. This process is critical for the accurate calculation of your teachers' PVAAS reports. It is the final opportunity for teachers and administrators to verify the students they instructed in each state-assessed subject and grade or course and the instructional responsibility for each student. The RV Checklists at

<https://pvaas.sas.com/support/pa/s/main/pARVChecklists.html> outline key tasks during this phase of the process. An important tip for those completing roster verification is to save your changes often. If your network connection is disrupted or inactive for over 15 minutes, you could lose your work.

Pennsylvania's Act 13 Educator Effectiveness legislation includes the use of teacher-specific growth data as well as teacher-specific achievement measures. These data are used for local decisions that might impact teachers. Therefore, it is critical that the data in the rosters is accurate and that teachers individually verify their rosters instead of letting them autosubmit.

LEAs/districts may also choose to include rosters for grade 3 and PASA as SAS EVAAS will calculate the percentage of students proficient or higher for all rosters in the PVAAS RV system. LEAs/districts can choose to use this Act 13 teacher-specific achievement measure or provide one calculated locally by the LEA/district.

Your PVAAS credentials and a link to PVAAS are at the bottom of this message. Once you log on to PVAAS, you can access the online Help, which provides the following information:

Getting Started with Roster Verification <https://pvaas.sas.com/support/pa/s/main/GettingStartedWithRV.html>

Checklists organized by phase and role <https://pvaas.sas.com/support/pa/s/main/pARVChecklists.html>

One of the most common tasks in RV is using the Student Search to add students to rosters. The following link opens instructions for how to use the Student Search and what to do if you cannot find a student. <https://pvaas.sas.com/support/pa/s/main/AddStudentToRoster.html>

The Training and Support page links to e-Learning modules that describe how RV works and lists who to contact if you need help. In addition, find answers to frequently asked questions about RV or see examples of how to calculate instructional responsibility in the RV Key Concepts and Topics document. <https://pvaas.sas.com/support/pa/s/main/RV-TrainingAndSupport.html>

Emails sent to all LEA/district staff during Roster Verification <https://pvaas.sas.com/support/pa/d/main/PVAAS-RV-email.pdf>

SAS EVAAS might need to conduct server maintenance during RV as all LEAs/districts are in the system simultaneously. This would result in PVAAS being unavailable for a short time. All attempts will be made to prevent this from occurring during contracted work hours.

#### **Teacher Verification Phase Notification**

Date:  $5/2/2024$ <br>To: Teachers Teachers with Rosters, including teachers with  $3^{rd}$  grade and/or PASA rosters [pdepvaas@iu13.org](mailto:pdepvaas@iu13.org) Subject: PVAAS Roster Verification (ACTION REQUIRED)

The Teacher Verification phase of PVAAS roster verification (RV) has begun and ends on May 15. Teachers must submit rosters by 11:59 p.m. on May 15. The RV Checklists at<https://pvaas.sas.com/support/pa/s/main/pARVChecklists.html> outline key tasks during this phase of the process. An important tip for those completing roster verification is to save your changes often. If your network connection is disrupted or inactive for over 15 minutes, you could lose your work.

RV is critical for the accurate calculation of your PVAAS Teacher Reports. This process is the final opportunity for teachers and administrators to verify the students instructed in each state-assessed subject and grade or course and the instructional responsibility for each student. LEAs/districts may also choose to include rosters for grade 3 and PASA as SAS EVAAS will calculate the percentage of students proficient or higher for all rosters in the PVAAS RV system. LEAs/districts can choose to use this Act 13 teacherspecific achievement measure or provide one calculated locally by the LEA/district.

Pennsylvania's Act 13 Educator Effectiveness legislation includes the use of teacher-specific growth data as well as teacher-specific achievement measures. These data are used for local decisions that might impact teachers. Therefore, it is critical that the data in the rosters is accurate and that teachers individually verify their rosters instead of letting them autosubmit.

Your PVAAS credentials and a link to PVAAS are at the bottom of this message. Teachers at multiple schools or with multiple PVAAS accounts can use one account to verify all their rosters. Once you log in to PVAAS, you can access the online Help, which provides the following information:

Getting Started with Roster Verification <https://pvaas.sas.com/support/pa/s/main/GettingStartedWithRV.html>

Checklists organized by phase and role <https://pvaas.sas.com/support/pa/s/main/pARVChecklists.html>

One of the most common tasks in RV is using the Student Search to add students to rosters. The following link opens instructions for how to use the Student Search and what to do if you cannot find a student. <https://pvaas.sas.com/support/pa/s/main/AddStudentToRoster.html>

The Training and Support page links to e-Learning modules that describe how RV works and lists who to contact if you need help. In addition, find answers to frequently asked questions about RV or see examples of how to calculate instructional responsibility in the RV Key Concepts and Topics document. <https://pvaas.sas.com/support/pa/s/main/RV-TrainingAndSupport.html>

SAS EVAAS might need to conduct server maintenance during RV as all LEAs/districts are in the system simultaneously. This would result in PVAAS being unavailable for a short time. All attempts will be made to prevent this from occurring during contracted work hours.

Please do not reply to this message. Go to<https://pvaas.sas.com/contact.html> to find information about PVAAS or to contact us.

#### **School Verification Phase Notification**

Date: 5/16/2024<br>To: School Adm To: School Admins and School Roster Approvers, [pdepvaas@iu13.org](mailto:pdepvaas@iu13.org)<br>Subject: PVAAS Roster Verification (ACTION REQUIRED) PVAAS Roster Verification (ACTION REQUIRED)

The School Verification phase of PVAAS roster verification (RV) has begun and ends on May 29. You must submit your school's rosters by 11:59 p.m. May 29. The RV Checklists at

<https://pvaas.sas.com/support/pa/s/main/pARVChecklists.html> outline key tasks during this phase of the process. An important tip for those completing roster verification is to save your changes often. If your network connection is disrupted or inactive for over 15 minutes, you could lose your work.

RV is critical for the accurate calculation of your teachers' PVAAS reports. This process is the final opportunity for teachers and administrators to verify the students instructed in each state-assessed subject and grade or course and the instructional responsibility for each student. LEAs/districts may also choose to include rosters for grade 3 and PASA as SAS EVAAS will calculate the percentage of students proficient or higher for all rosters in the PVAAS RV system. LEAs/districts can choose to use this Act 13 teacherspecific achievement measure or provide one calculated locally by the LEA/district.

Pennsylvania's Act 13 Educator Effectiveness legislation includes the use of teacher-specific growth data as well as teacher-specific achievement measures. These data are used for local decisions that might impact teachers. Therefore, it is critical that the data in the rosters is accurate and that teachers individually verify their rosters instead of letting them autosubmit.

Your PVAAS credentials and a link to PVAAS are at the bottom of this message. Once you log on to PVAAS, you can access the online Help, which provides the following information:

Getting Started with Roster Verification <https://pvaas.sas.com/support/pa/s/main/GettingStartedWithRV.html>

Checklists organized by phase and role <https://pvaas.sas.com/support/pa/s/main/pARVChecklists.html>

One of the most common tasks in RV is using the Student Search to add students to rosters. The following link opens instructions for how to use the Student Search and what to do if you cannot find a student. <https://pvaas.sas.com/support/pa/s/main/AddStudentToRoster.html>

The Training and Support page links to e-Learning modules that describe how RV works and lists who to contact if you need help. In addition, find answers to frequently asked questions about RV or see examples of how to calculate instructional responsibility in the RV Key Concepts and Topics document. <https://pvaas.sas.com/support/pa/s/main/RV-TrainingAndSupport.html>

SAS EVAAS might need to conduct server maintenance during RV as all LEAs/districts are in the system simultaneously. This would result in PVAAS being unavailable for a short time. All attempts will be made to prevent this from occurring during contracted work hours.

Please do not reply to this message. Go to<https://pvaas.sas.com/contact.html> to find information about PVAAS or to contact us.

#### **LEA/District Verification Phase Notification**

Date: 5/30/2024<br>To: District i District Admins and District Roster Approvers, [pdepvaas@iu13.org](mailto:pdepvaas@iu13.org) Subject: PVAAS Roster Verification (ACTION REQUIRED)

The LEA/District Verification phase of PVAAS roster verification (RV) has begun and ends at 11:59 on June 21. After the LEA/district submits rosters to SAS EVAAS, they CANNOT be returned for editing! Therefore, use caution when deciding to submit. We strongly recommend that you wait to submit until the end of the LEA/District Verification phase in case schools contact you with rosters that need corrections. The RV Checklists at <https://pvaas.sas.com/support/pa/s/main/pARVChecklists.html> outline key tasks during this phase of the process. An important tip for those completing roster verification is to save your changes often. If your network connection is disrupted or inactive for over 15 minutes, you could lose your work.

Pennsylvania's Act 13 Educator Effectiveness legislation includes the use of teacher-specific growth data as well as teacher-specific achievement measures. These data are used for local decisions that might impact teachers. Therefore, it is critical that the data in the rosters is accurate and that teachers individually verify their rosters instead of letting them autosubmit.

LEAs/districts may also choose to include rosters for grade 3 and PASA as SAS EVAAS will calculate the percentage of students proficient or higher for all rosters in the PVAAS RV system. LEAs/districts can choose to use this Act 13 teacher-specific achievement measure or provide one calculated locally by the LEA/district.

PVAAS RV is the final opportunity to approve and correct rosters, and to approve or adjust the proportion of educators' instructional responsibility for each student before the data is analyzed. The submission of all rosters from your LEA/district is an indication that all roster data has been reviewed and approved and is true and correct to the best of your knowledge. This is also an indication that any disputes related to an individual educator's roster data have been resolved prior to submission.

Your PVAAS credentials and a link to PVAAS are at the bottom of this message. Once you log on to PVAAS, you can access the online Help, which provides the following information:

Getting Started with Roster Verification <https://pvaas.sas.com/support/pa/s/main/GettingStartedWithRV.html>

Checklists organized by phase and role <https://pvaas.sas.com/support/pa/s/main/pARVChecklists.html>

One of the most common tasks in RV is using the Student Search to add students to rosters. The following link opens instructions for how to use the Student Search and what to do if you cannot find a student. <https://pvaas.sas.com/support/pa/s/main/AddStudentToRoster.html>

The Training and Support page links to e-Learning modules that describe how RV works and lists who to contact if you need help. In addition, find answers to frequently asked questions about RV or see examples of how to calculate instructional responsibility in the RV Key Concepts and Topics document. <https://pvaas.sas.com/support/pa/s/main/RV-TrainingAndSupport.html>

SAS EVAAS might need to conduct server maintenance during RV as all LEAs/districts are in the system simultaneously. This would result in PVAAS being unavailable for a short time. All attempts will be made to prevent this from occurring during contracted work hours.

#### **Reminder for Teachers Before End of Teacher Verification Phase**

Date: 5/9/2024<br>To: Teachers Teachers with Rosters (including teachers with  $3^{rd}$  grade and/or PASA rosters), [pdepvaas@iu13.org](mailto:pdepvaas@iu13.org) Subject: PVAAS Roster Verification Teacher Phase Ends Wednesday

The Teacher Verification phase of PVAAS roster verification (RV) ends on May 15 at 11:59 p.m. When this phase ends, PVAAS automatically moves any rosters that have not been submitted by teachers up to the school. Log in to PVAAS to verify and submit your rosters. If you have already verified and submitted your rosters, disregard this email.

During this phase, teachers verify rosters for all state assessments administered during the 2023-2024 school year. The student-teacher linkages captured during RV are the authoritative linkages used to generate teacher value-added data. LEAs/districts may also choose to include rosters for grade 3 and PASA as SAS EVAAS will calculate the percentage of students proficient or higher for all rosters in the PVAAS RV system. LEAs/districts can choose to use this Act 13 teacher-specific achievement measure or provide one calculated locally by the LEA/district.

After RV ends or rosters are submitted to PVAAS, no additional changes can be made by educators, school administrators, LEA/district staff members, PDE, or SAS EVAAS. RV is the final opportunity for educators to verify and/or edit the data.

Pennsylvania's Act 13 Educator Effectiveness legislation includes the use of teacher-specific growth data as well as teacher-specific achievement measures. These data are used for local decisions that might impact teachers. Therefore, it is critical that the data in the rosters is accurate and that teachers individually verify their rosters instead of letting them autosubmit.

Teachers are responsible for submitting their verified rosters by the end of the Teacher phase. By submitting rosters within the two-week phase, a teacher is verifying that the roster data is true and correct to the best of their knowledge. For educators who fail to submit verified rosters within the twoweek phase, the existing roster data will be considered true and correct. Verified roster data will be reviewed by the LEA/district and any disputes related to roster data shall be resolved by the teacher and the LEA/district.

#### **Reminder for School Admins Before End of Teacher Verification Phase**

Date:  $5/9/2024$ <br>To: School A To: School Admins and School Roster Approvers, [pdepvaas@iu13.org](mailto:pdepvaas@iu13.org)<br>Subject: PVAAS Roster Verification Teacher Phase Ends Wednesday PVAAS Roster Verification Teacher Phase Ends Wednesday

The Teacher Verification phase of PVAAS roster verification (RV) ends at 11:59 p.m. on May 15. At that time, PVAAS School Admins and School Roster Approvers will see all teachers at their schools listed under "Ready for Review" and will have access to all teachers' rosters. When rosters are with the school, teachers will not be able to edit them. However, they can be returned to teachers if necessary.

The link below describes how to return rosters to teachers who were not able to verify them by 11:59 p.m. on May 15: <https://pvaas.sas.com/support/pa/s/main/SchoolReturnRostersToTeacher.html>

After RV ends or rosters are submitted to PVAAS, no additional changes to student-teacher linkages can be made by educators, school administrators, LEA/district staff members, PDE, or SAS EVAAS. The student-teacher linkages captured during RV are the authoritative linkages used to generate teacher value-added data. LEAs/districts may also choose to include rosters for grade 3 and PASA as SAS EVAAS will calculate the percentage of students proficient or higher for all rosters in the PVAAS RV system. LEAs/districts can choose to use this Act 13 teacher-specific achievement measure or provide one calculated locally by the LEA/district.

Pennsylvania's Act 13 Educator Effectiveness legislation includes the use of teacher-specific growth data as well as teacher-specific achievement measures. These data are used for local decisions that might impact teachers. Therefore, it is critical that the data in the rosters is accurate and that teachers individually verify their rosters instead of letting them autosubmit.

# **Reminder for School Admins and School Roster Approvers Before End of School Verification Phase**

Date: 5/23/2024<br>To: School Adı To: School Admins and School Roster Approvers, [pdepvaas@iu13.org](mailto:pdepvaas@iu13.org)<br>Subject: PVAAS Roster Verification School Phase Ends Wednesday PVAAS Roster Verification School Phase Ends Wednesday

The School Verification phase of PVAAS roster verification (RV) ends on May 29 at 11:59 p.m. Please log in to PVAAS and approve your teachers' rosters. Teachers will NOT be able to edit their rosters after the School Verification phase ends. If you have already approved and submitted your school's rosters, disregard this email.

NOTE: If you have made changes to a teacher's rosters, you will not be able to approve and submit them until you have returned the rosters to the teacher for re-verification.

After RV ends or rosters are submitted to PVAAS, no additional changes to student-teacher linkages can be made by educators, school administrators, LEA/district staff members, PDE, or SAS EVAAS. The student-teacher linkages captured during RV are the authoritative linkages used to generate teacher value-added data. LEAs/districts may also choose to include rosters for grade 3 and PASA as SAS EVAAS will calculate the percentage of students proficient or higher for all rosters in the PVAAS RV system. LEAs/districts can choose to use this Act 13 teacher-specific achievement measure or provide one calculated locally by the LEA/district.

Pennsylvania's Act 13 Educator Effectiveness legislation includes the use of teacher-specific growth data as well as teacher-specific achievement measures. These data are used for local decisions that might impact teachers. Therefore, it is critical that the data in the rosters is accurate and that teachers individually verify their rosters instead of letting them autosubmit.

# **Reminder for District Admins and District Roster Approvers Before End of School Verification Phase**

Date: 5/23/2024<br>To: District *i* District Admins and District Roster Approvers, [pdepvaas@iu13.org](mailto:pdepvaas@iu13.org) Subject: PVAAS Roster Verification School Phase Ends Wednesday

The School Verification phase of PVAAS roster verification (RV) ends on May 29 at 11:59 p.m. At that time, PVAAS District Admins and District Roster Approvers will see all their schools listed under "Ready for Review." When rosters are with the LEA/district, schools will not be able to edit them. Additionally, once the School Verification phase ends, rosters cannot be returned to teachers; they can only be returned to School Admins or School Roster Approvers.

YOU CAN GIVE SCHOOLS MORE TIME! The link below describes how to return rosters to schools that were not able to approve them by 11:59 p.m. on May 29. <https://pvaas.sas.com/support/pa/s/main/DistrictReturnRostersToSchool.html>

After RV ends or rosters are submitted to PVAAS, no additional changes to student-teacher linkages can be made by educators, school administrators, LEA/district staff members, PDE, or SAS EVAAS. The student-teacher linkages captured during RV are the authoritative linkages used to generate teacher value-added data. LEAs/districts may also choose to include rosters for grade 3 and PASA as SAS EVAAS will calculate the percentage of students proficient or higher for all rosters in the PVAAS RV system. LEAs/districts can choose to use this Act 13 teacher-specific achievement measure or provide one calculated locally by the LEA/district.

Pennsylvania's Act 13 Educator Effectiveness legislation includes the use of teacher-specific growth data as well as teacher-specific achievement measures. These data are used for local decisions that might impact teachers. Therefore, it is critical that the data in the rosters is accurate and that teachers individually verify their rosters instead of letting them autosubmit.

# **Reminder for District Admins and District Roster Approvers Before End of LEA/District Verification Phase**

Date: 6/17/2024<br>To: District To: District Admins and District Roster Approvers, [pdepvaas@iu13.org](mailto:pdepvaas@iu13.org)<br>Subject: PVAAS Roster Verification LEA/District Phase Ends Friday PVAAS Roster Verification LEA/District Phase Ends Friday

The LEA/District Verification phase of PVAAS roster verification (RV) ends on June 21 at 11:59 p.m. Please log in to PVAAS to approve your LEA/district's rosters. After the LEA/district's rosters have been submitted, they are considered complete and final. No additional changes to student-teacher linkages can be made by educators, school administrators, LEA/district staff members, PDE, or SAS EVAAS.

Please do not submit rosters until the end of the phase as all submissions to SAS EVAAS are final!

Important: The submission of all rosters from your LEA/district as of the closing date of the LEA/District RV Phase is an indication that all roster data has been reviewed and approved and is true and correct to the best of your knowledge. This is also an indication that any disputes related to an individual educator's roster data have been resolved prior to submission.